# **Regerberate Documentation**

*Release 0.0.1.dev*

**Scott Torborg**

November 29, 2015

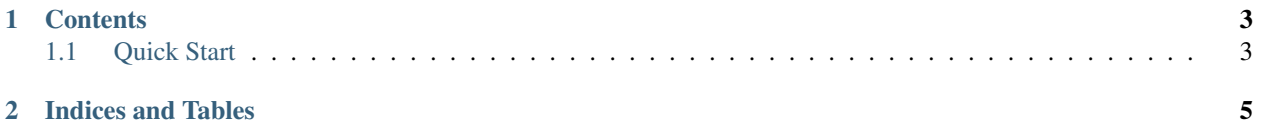

## Scott Torborg - [scotttorborg.com](http://www.scotttorborg.com)

This is a tool to let you integrate SVG editing tools like Illustrator or Inkscape into your PCB design workflow.

# **Contents**

# <span id="page-6-1"></span><span id="page-6-0"></span>**1.1 Quick Start**

## **1.1.1 Install**

Install with pip:

\$ pip install regerberate

## **1.1.2 Workflow**

The goal of the Regerberate workflow is to make it easy and fast to use an SVG editor to edit layers in a PCB layout, while enabling version control, single-step production builds, and flexibility between EDA packages.

The typical workflow looks like this:

#### **Initial Board Design**

Use any EDA package to design a board. The board shouldn't include elements which will be edited in SVG tools: in order to avoid "redoing" work when edits are made in the source EDA package, additional SVG artwork should only be composited, and not subtract from or mutate "base" art.

Generate a set of base Gerber files from the EDA tool. This is identical to the process that you would normally use to generate Gerber files for production.

#### **SVG File Creation**

Call regerberate on the set of Gerber files to build an SVG.:

\$ regerberate prepare -o myboard.svg intermediate/\*.ger

For each source Gerber file, a pair of layers will be created in the SVG file.

One layer in the pair is the *base* layer as output by the EDA package. It should generally not be modified, and just serves as a visual reference to design other art around. Regerberate can update this layer based on new Gerbers exported by the EDA package.

The other layer in the pair is the *extra* layer, and is where additional artwork should be added.

### **SVG Editing**

Drawing primitives in the *extra* SVG layers will be replicated in the output Gerber files. A wide variety of SVG features cannot be translated into the Gerber format, like colors and zero-width lines. These should be avoided.

#### **Rendering of SVG to Gerber**

The SVG file can then be rendered into a new set of output Gerber files ready for production.:

\$ regerberate render -o build/ myboard.svg

Each Gerber file will contain the composite of the corresponding *base* and *extra* SVG layer pair. Gerber filenames will be preserved from the intermediate Gerber files used to create them.

**CHAPTER 2**

**Indices and Tables**

<span id="page-8-0"></span>• genindex

• modindex